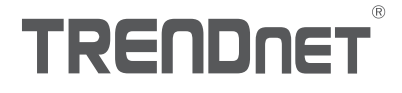

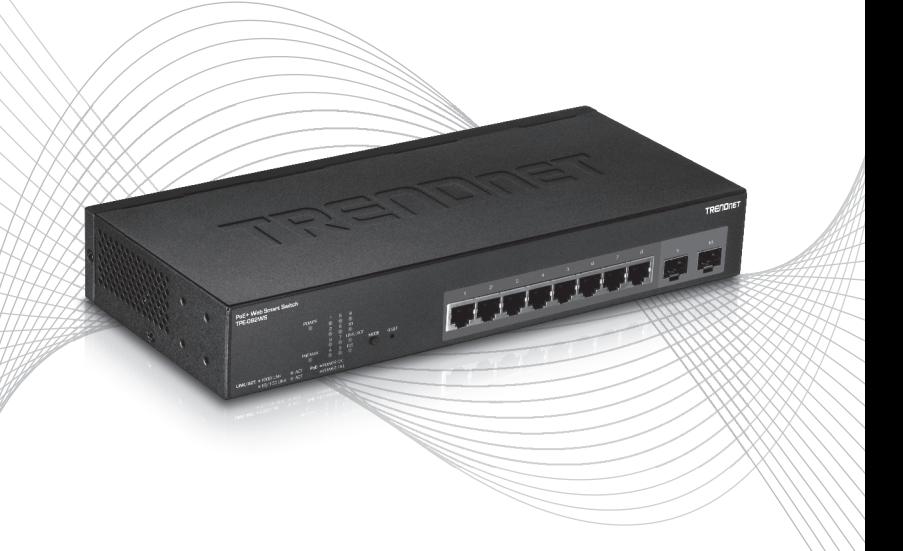

# TPE-082WS (V1) Quick Installation Guide

# Table of Contents

# 1 Italiano

- 1. Prima di cominciare
- 2. Installazione e configurazione Hardware

# 1. Prima di cominciare

### Contenuto della Confezione

- $\cdot$  TPE-082WS
- Guida di Installazione Rapida
- CD-ROM (Guida Utente)
- Adattatore di alimentazione
- Minuterie per montaggio a rack

## Requisiti minimi

- Computer con porta Ethernet e Web browser
- Cavo di rete

# Opzioni

- Rack 19" EIA standard
- $\bullet$  Moduli Mini-GBIC (e.g. TE100-MGBFX, TEG-MGBSX, TEG-MGBS10, TEG-MGBS40, TEG-MGBS80)

**TALIANO** 

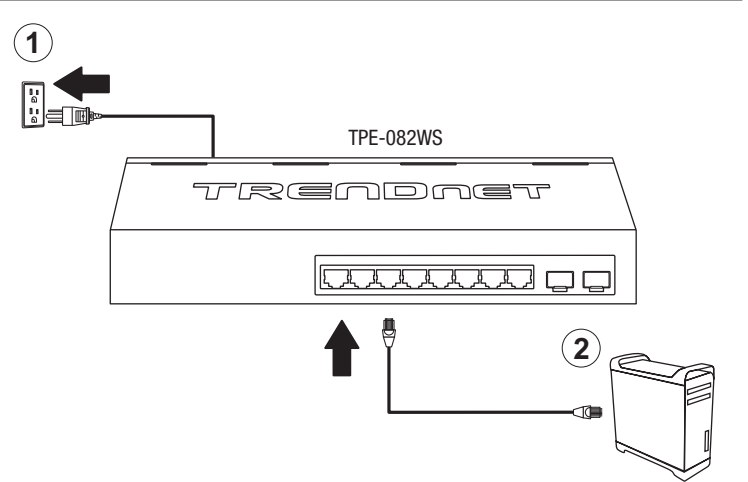

- 3. Assignare un indirizzo IP statico alla scheda di rete del proprio computer nella sottorete 192.168.10.x (e.g. 192.168.10.25) con subnet mask 255.255.255.0.
- 4. Aprire il web browser, digitare l'indirizzo IP dello switch nella barra indirizzi e premere Invio. L'indirizzo IP di fabbrica è 192.168.10.200.

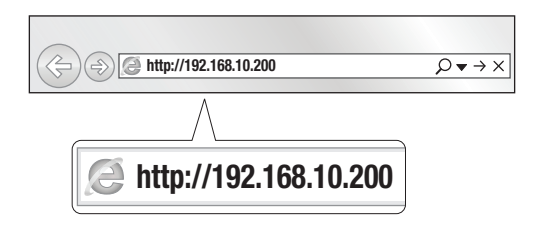

5. Inserire User name e Password e cliccare Login. Preimpostazioni:

#### User Name: admin Password: admin

Nota: User name e Password sono sensibili alle maiuscole/minuscole.

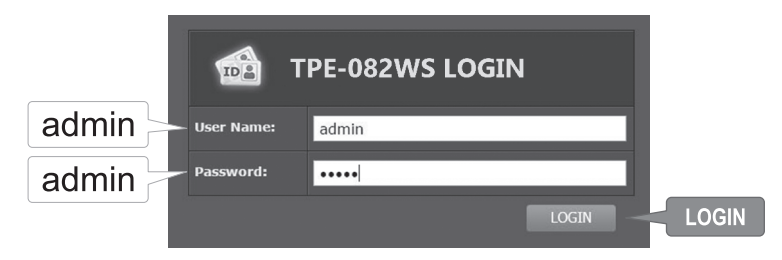

- 6. Cliccare System e poi cliccare IPv4 Setup.
- 7. Configurare lo switch secondo i requisiti richiesti dalla propria rete e poi cliccare Apply.

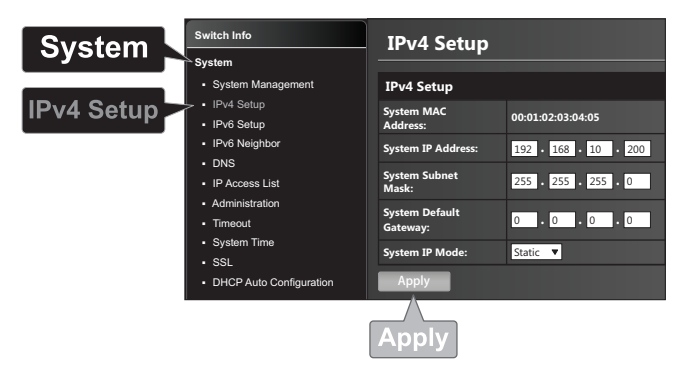

## 8. Cliccare OK.

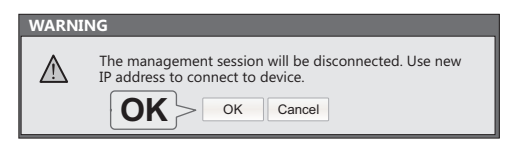

- 9. Nell'elenco a sinistra clicca Strumenti poi clicca su Configurazione e successivamente clicca su Salva.
- 10. Cliccare Save Settings to Flash (tasto).

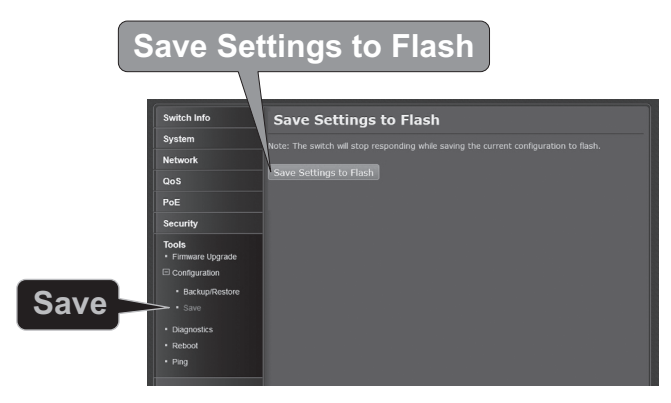

11. Cliccare OK

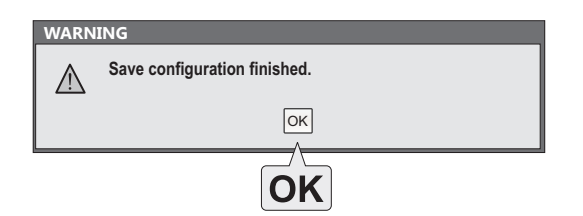

#### Nota:

- 1. Se si desidera rilevare tutti gli switch gestibili via web sulla propria rete, assignare l'indirizzo IP e cambiare la password, allora installare la utility di gestione per web smart switch. Seguire le indicazioni fornite dalla guida utente.
- 2. Per scaricare la versione aggiornata della guida utente, prego visitare http://www.trendnet.com/support e selezionare TPE-082WS all'interno del menu a discesa Products Download.

# **TRENDNET**

#### Certifications

This device complies with Part 15 of the FCC Rules. Operation is subject to the following two conditions:

- (1) This device may not cause harmful interference.
- (2) This device must accept any interference received. Including interference that may cause undesired operation.

FC CE

Waste electrical an electronic products must not be disposed of with household waste. Please recycle where facilities exist. Check with your Local Authority or Retailer for recycling advice.

Applies to PoE Products Only: This product is to be connected only to PoE networks without routing to the outside plant.

#### Note

The Manufacturer is not responsible for any radio or TV interference caused by unauthorized modifications to this equipment. Such modifications could void the user's authority to operate the equipment.

#### Advertencia

En todos nuestros equipos se mencionan claramente las caracteristicas del adaptador de alimentacón necesario para su funcionamiento. El uso de un adaptador distinto al mencionado puede producir daños fisicos y/o daños al equipo conectado. El adaptador de alimentación debe operar con voltaje y frecuencia de la energia electrica domiciliaria exitente en el pais o zona de instalación.

#### Technical Support

If you have any questions regarding the product installation, please contact our Technical Support. Toll free US/Canada: 1-866-845-3673 Regional phone numbers available at www.trendnet.com/support

#### TRENDnet

20675 Manhattan Place Torrance, CA 90501 USA

#### Product Warranty Registration

Please take a moment to register your product online. Go to TRENDnet's website at: www.trendnet.com/register